**Regione del Veneto**

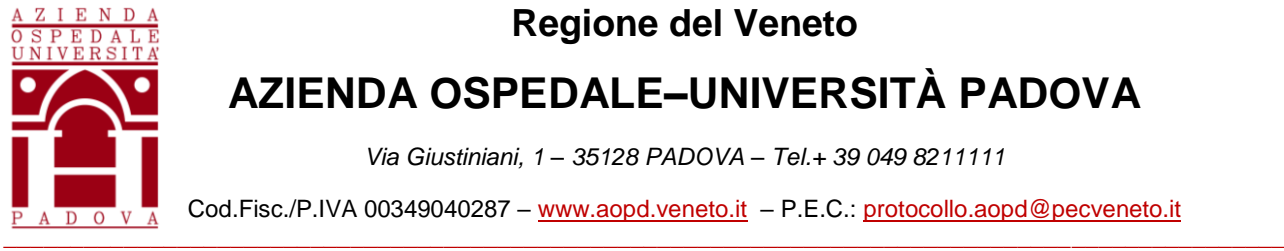

**AZIENDA OSPEDALE–UNIVERSITÀ PADOVA**

*Via Giustiniani, 1 – 35128 PADOVA – Tel.+ 39 049 8211111*

Cod.Fisc./P.IVA 00349040287 – www.aopd.veneto.it – P.E.C.: protocollo.aopd@pecveneto.it

#### Dipartimento Amministrativo Unico **UOC SERVIZI TECNICI E PATRIMONIALI** *Direttore: ing. Giovanni Spina*

## **AVVISO DI MANIFESTAZIONE DI INTERESSE PER L'AFFIDAMENTO AI SENSI DELL'ART. 63 DEL D. LGS 50/2016 E DELL'ART. 1 DELLA LEGGE N. 120/2020, TRAMITE SINTEL, DEI LAVORI DI MANUTENZIONE OPERE DA FABBRO E FALEGNAME AI FABBRICATI DELL'AZIENDA OSPEDALE – UNIVERSITA' PADOVA**

#### **COMMESSA A411**

In ottemperanza alle Linee Guida ANAC n. 4, il presente avviso è finalizzato a ricevere manifestazioni d'interesse per favorire la partecipazione e la consultazione del maggior numero di Operatori Economici nel rispetto dei principi di non discriminazione, parità di trattamento e trasparenza e non costituisce invito a partecipare alla procedura di affidamento.

## 1. **OGGETTO**

L'Azienda Ospedale - Università Padova intende affidare, mediante procedura negoziata, ai sensi dell'art. 63 del D. lgs 50/2016 e dell'art. 1 della legge 120/2020 e tramite Piattaforma SINTEL, i lavori di manutenzione straordinaria degli impianti elettrici e speciali di sicurezza e di comunicazione dei fabbricati dell'Azienda Ospedale -Università Padova, da aggiudicare con il criterio del minor prezzo ai sensi dell'art. 95 del D. lgs 50/2016.

L'importo biennale complessivo stimato dei lavori è pari a € 2.200.000,00 Iva esclusa, di cui € 70.000,00 per oneri della sicurezza.

La suddivisione delle opere in base alle categorie è la seguente:

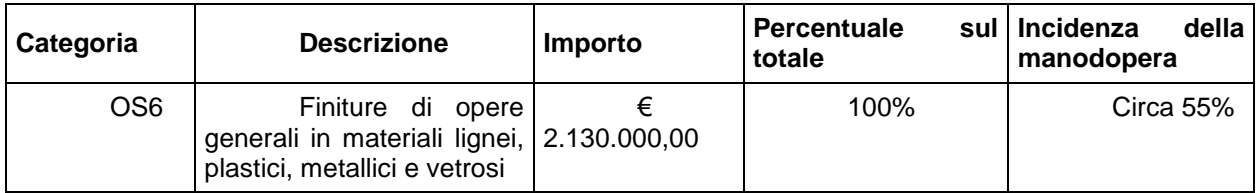

La ditta appaltatrice dovrà fornire la realizzazione di singole opere o interventi di manutenzione anche incrementativa inerenti le opere da fabbro, falegname e serramentistica in seguito sommariamente elencate:

Opere da fabbro

• manutenzione su elementi esistenti e nuove realizzazioni: parapetti, inferriate e cancelli, recinzioni, carpenterie metalliche, ecc.

• opere propedeutiche per l'istallazione di attrezzature ed apparecchiature acquistati dall'amministrazione

*\_\_\_\_\_\_\_\_\_\_\_\_\_\_\_\_\_\_\_\_\_\_\_\_\_\_\_\_\_\_\_\_\_\_\_\_\_\_\_\_\_\_\_\_\_\_\_\_\_\_\_\_\_\_\_\_\_\_\_\_\_\_\_\_\_\_\_\_\_\_\_\_\_\_\_\_\_\_\_\_\_\_\_\_\_\_\_\_\_\_\_\_\_\_\_ Responsabile del Procedimento: ing. Giovanni Spina tel. 0498213840 – e-mail: sr.tecnico@aopd.veneto.it*

- opere in profilati, laminati e rivestimenti
- opere in profilati, laminati e trafilati in acciaio, acciaio inox e alluminio Opere da falegname
- riparazioni e sostituzioni su serramenti esistenti, persiane in legno o pvc, ecc.

• opere di smontaggio e ripristino di arredi esistenti a seguito di trasloco o di modifica del lay-out degli ambienti, arredo bagno

- fornitura di complementi di arredo su misura (armadi, scrivanie, scaffali, ecc.)
- opere da vetraio

Opere da serramentista

• installazione e sostituzione di serramenti, anche esistenti, con nuovi ad elevate caratteristiche di isolamento termo acustico

Opere da vetraio

- installazione e sostituzione di vetri
- isolamento e rivestimento di pareti vetrate o su serramenti
- applicazione di pellicole di protezione

Opere da lattoniere

L'elencazione di cui sopra ha carattere puramente esemplificativo e non esclude altre categorie di opere e di lavori.

#### 2. **REQUISITI**

Possono presentare manifestazione di interesse a partecipare alla presente procedura tutti i soggetti di cui all'art. 45 del D. Lgs. n. 50/2016.

I soggetti interessati a partecipare:

- non devono trovarsi nelle situazioni previste dall'articolo 80, commi 1, 2, 4 e 5 del D.Lgs. 50/2016;
- devono essere qualificati all'interno della Piattaforma SINTEL per l'Azienda Ospedaliera di Padova. Ulteriori approfondimenti sono disponibili nel portale Arca sotto la sezione:

<http://www.arca.regione.lombardia.it/wps/portal/ARCA/Home/help/guide-manuali> **--> Operatore economico --> Sintel --> Guide per l'utilizzo**.

Si evidenzia che non è sufficiente la semplice registrazione all'interno della piattaforma SINTEL, ma **è necessario essere qualificati per l'Azienda Ospedale - Università Padova**, quindi si prega di verificare il possesso di tale requisito;

- devono essere iscritti all'Albo Fornitori aziendale accedendo al link : <https://www.net4market.com/iscrizioni-albi-fornitori/elenco-albi-fornitori-net4market/>;
- devono essere in possesso di attestazione SOA 0S6 classifica IV

#### 3. **MODALITÀ E TERMINE PER LA PRESENTAZIONE DELLE CANDIDATURE**

La presente indagine di mercato viene condotta mediante l'ausilio di sistemi informatici, nel rispetto della normativa vigente in materia di appalti pubblici e di strumenti telematici. Si invitano pertanto, gli operatori economici interessati a manifestare il proprio interesse facendo pervenire unicamente la propria richiesta di partecipazione**,** indirizzata all'Azienda Ospedale - Università Padova UOC – Servizi Tecnici e Patrimoniali, tramite la piattaforma SINTEL, rispondendo alla specifica procedura **entro il termine indicato nella procedura.**

L'Azienda Ospedale - Università Padova utilizza il sistema di intermediazione telematica denominato "Sintel" al quale è possibile accedere attraverso l'indirizzo internet: www.arca.regione.lombardia.it.

Per ulteriori indicazioni e approfondimenti riguardanti il funzionamento, le condizioni di accesso ed utilizzo del Sistema, nonché il quadro normativo di riferimento, si rimanda all'Allegato 2 "Modalità tecniche per l'utilizzo della piattaforma Sintel".

Specifiche e dettagliate indicazioni sono inoltre contenute nei Manuali d'uso per gli Operatori Economici e nelle Domande Frequenti, cui si fa espresso rimando, messi a disposizione sul portale dell'Azienda Regionale Centrale Acquisti www.arca.regione.lombardia.it nella sezione Help&Faq: "Guide e Manuali" e "Domande Frequenti degli Operatori Economici".

Per ulteriori richieste di assistenza sull'utilizzo di Sintel si prega di contattare il Contact Center di ARCA scrivendo all'indirizzo email supporto@arcalombardia.it oppure telefonando al numero verde 800.116.738.

L'operatore economico registrato a Sintel potrà accedere all'interfaccia "Dettaglio" della presente procedura e quindi all'apposito percorso guidato "Invia offerta", una volta ritrovata la stessa all'interno del motore di ricerca disponibile nella voce "Amministrazione" del menù dell'applicativo SINTEL.

Si precisa che la documentazione viene recapitata alla stazione appaltante solo dopo il completamento di tutti gli step (da 1 a 5, descritti nei successivi paragrafi) componenti il percorso guidato "Invia offerta"

Pertanto, al fine di limitare il rischio di non trasmettere correttamente la propria manifestazione di interesse, si raccomanda all'operatore economico di:

- accedere tempestivamente al percorso guidato "Invia offerta" in Sintel per verificare i contenuti richiesti dalla stazione appaltante e le modalità di inserimento delle informazioni. Si segnala che la funzionalità "Salva" consente di interrompere il percorso "Invia offerta" per completarlo in un momento successivo;
- compilare tutte le informazioni richieste e procedere alla sottomissione dell'offerta con congruo anticipo rispetto al termine ultimo per la presentazione della manifestazione di interesse. Si raccomanda di verificare attentamente in particolare lo step 5 "Riepilogo" del percorso "Invia offerta", al fine di verificare che tutti i contenuti della propria offerta corrispondano a quanto richiesto dalla stazione appaltante, anche dal punto di vista del formato e delle modalità di sottoscrizione.

N.B.: come precisato nel documento Allegato 2 "Modalità tecniche per l'utilizzo della piattaforma Sintel" (a cui si rimanda), in caso sia necessario allegare più di un file in uno dei campi predisposti nel percorso guidato "Invia offerta", ciascuno di questi debitamente firmato digitalmente, dovrà essere incluso in un'unica cartella compressa in formato.zip (o equivalente – non firmata digitalmente).

#### **Step 1 - Documentazione richiesta**

Il Concorrente debitamente registrato a Sintel accede con le proprie Chiavi di accesso nell'apposita sezione "Invio Offerta" relativa alla presente procedura accedendo al sito internet, all'indirizzo [http://www.arca.regione.lombardia.it.](http://www.arca.regione.lombardia.it/)

Al primo step del percorso guidato "Invia offerta", **l'operatore economico deve inserire la domanda di partecipazione (allegato 1) e l'attestazione SOA categoria OS6 classifica IV.** L'operatore economico, trasmette la propria manifestazione d'interesse utilizzando il requisito vincolato di SINTEL e successivamente deve cliccare su "Avanti".

#### **Step 2 - Offerta tecnica**

Al secondo step del percorso guidato "Invia offerta" **l'operatore economico non deve inserire alcuna documentazione, poiché la presente procedura non prevede offerta tecnica.** L'operatore economico deve quindi cliccare su "Avanti" e procedere con la sottomissione dell'offerta economica come di seguito descritto.

#### **Step 3 - Offerta economica**

Al terzo step del percorso guidato "Invia offerta" l'operatore economico non è necessario inserire alcun valore all'interno del campo Offerta Economica.

#### **Step 4 - Riepilogo dell'offerta**

Al quarto step del percorso guidato "Invia offerta", la piattaforma Sintel genera automaticamente il "Documento d'offerta" in formato .pdf, contenente tutti i dati e le dichiarazioni relativi all'offerta inseriti negli step precedenti (qualora richiesti). L'operatore economico deve scaricare tale documento sul proprio terminale e sottoscriverlo con firma digitale.

È quindi necessario, in quanto elemento essenziale dell'offerta, effettuare l'upload in Sintel del "Documento d'offerta" debitamente firmato digitalmente.

#### **Il documento generato equivale a manifestazione di interesse a partecipare alla procedura.**

Tutte le informazioni in merito all'essenzialità del "Documento d'offerta" e alle specifiche tecniche / procedurali sulle attività sono dettagliate nella schermata dello step 4 del percorso "Invia offerta" in Sintel, nonché nel documento "Modalità tecniche per l'utilizzo della piattaforma Sintel" (Allegato 2).

#### **Step 5 - Invio offerta**

Al quinto step del percorso guidato "Invia offerta" l'operatore economico visualizza il riepilogo di tutte le informazioni componenti la propria offerta. L'operatore economico, per concludere il percorso guidato ed inviare l'offerta, deve cliccare l'apposito tasto "Invia offerta". Sintel restituirà un messaggio a video dando evidenza del buon esito dell'invio dell'offerta.

### *ATTENZIONE: VERIFICARE I CONTENUTI DELL'OFFERTA PRIMA DI PROCEDERE ALL'INVIO DELLA STESSA*

Si precisa che è di fondamentale importanza verificare allo step 5 del percorso guidato "Invia offerta" tutte le informazioni inserite nel percorso guidato stesso. Si precisa inoltre che nel caso in cui l'offerta venga inviata, e vengano successivamente individuati degli errori, sarà necessario procedere ad inviare una nuova offerta che sostituirà tutti gli elementi della precedente.

Decorso il termine perentorio di scadenza sopra previsto non sarà ritenuta valida alcuna altra manifestazione di interesse anche se sostitutiva o aggiuntiva di quella precedentemente inoltrata. Le dichiarazioni di manifestazione di interesse non saranno ritenute ammissibili qualora:

- a. siano pervenute oltre il termine come sopra previsto;
- b. l'operatore non sia in possesso dei requisiti previsti dall'art. 2

# 4. **CRITERI DI INDIVIDUAZIONE DEGLI OPERATORI ECONOMICI DA INVITARE TRAMITE PIATTAFORMA SINTEL**

La stazione appaltante predisporrà, dopo la scadenza del termine di presentazione delle manifestazioni di interesse, l'elenco delle imprese da invitare.

Qualora il numero di operatori che hanno presentato manifestazione di interesse fosse superiore a 30 si procederà ad effettuare, tramite l'apposita funzionalità della piattaforma Sintel, il sorteggio di n. 30 operatori da invitare alla procedura.

## 5. **ALTRE INDICAZIONI**

La presente procedura costituisce esclusivamente una selezione preventiva delle candidature, finalizzata al successivo invito per l'affidamento mediante gara a procedura negoziata, senza preventiva pubblicazione di bando, ai sensi dell'art. 1 comma 2 lettera b) della legge 120/2020.

Il presente avviso e la successiva ricezione delle dichiarazioni di interesse non vincolano in alcun modo l'Amministrazione che, sulla base delle istanze pervenute, avvierà una procedura negoziata tramite piattaforma SINTEL tra concorrenti idonei.

Resta stabilito sin da ora che la presentazione della candidatura non genera alcun diritto o automatismo di partecipazione ad altre procedure di affidamento sia di tipo negoziale che pubblico indette dall'Azienda Ospedale - Università Padova.

La Stazione appaltante si riserva in ogni caso la facoltà di non procedere all'espletamento della presente procedura negoziata, quand'anche sussistessero soggetti interessati a partecipare, ove venisse meno l'interesse dell'amministrazione.

#### 6. **TRATTAMENTO DATI**

I dati personali e quelli dell'impresa partecipante e della/e impresa/e ausiliarie verranno utilizzati al solo fine dell'espletamento della gara e trattati in adempimento degli obblighi espressamente previsti dalle norme di legge.

In particolare, si rimanda all'informativa sul trattamento dei dati personali redatta ai sensi del Regolamento UE 2016/679 sulla Protezione Dati Personali e del D. lgs 101/2018 pubblicata nel sito internet di questa Azienda Ospedale – Università Padova al seguente link: [http://www.aopd.veneto.it/sez,82.](http://www.aopd.veneto.it/sez,82)

Il Responsabile del Procedimento è l'ing. Giovanni Spina.

Per ulteriori informazioni e/o chiarimenti gli interessati potranno contattare: UOC Servizi Tecnici e Patrimoniali Tel. 049821.3945 - 8451 mail: [sr.tecnico@aopd.veneto.it](mailto:sr.tecnico@aopd.veneto.it) lateration and the lateration of the lateration of the lateration of the lateration of the lateration of the lateration of the lateration of the lateration of the lateration of the lateratio

Servizio TecnicitedPatrimoniali<br>Organizzazione: AZIENDA OSPEDALIERA DI PADOVA/00349040287 <sup>Dati</sup>in**g⁄ Giovanni S**pina